### caltool/view/schedule

## **ScheduleEventDialog.java**

```
1 package caltool.view.schedule;
 \mathcal{L}
3 import caltool.model.schedule.*;
 4 import caltool.view.*;
 5 import mvp.*;
 6 import javax.swing.*;
 7 import java.awt.*;
 8 import java.awt.event.*;
 9
10 /****11

 Class ScheduleEventDialog provides a view of Event as an input to the
12
13 * scheduleEvent method. Hence, the dialog is a view of both an Event object
14
      as well as the scheduleEvent method. The data-entry components of the
15 * dialog constitute the Event view. The 'OK' button is the view of the
16
      scheduleEvent method.
17 * <p>
 The data components consist of JLabels, JTextFields, and a JComboBox. The
18 *19 * 'OK', 'Clear', and 'Cancel' buttons are JButtons. The description of the <a
20 href= "#compose()"> compose </a> method has details of how the components
21 * are laid out in the dialog window.
22 <p>
 The companion model for ScheduleEventDialog is the <a href= "Schedule.html">
23 *2.4* Schedule \langle a \rangle class, since Schedule has the method that is invoked from the
25 'OK' button action listener. See class <a href=
26 * "OKScheduleEventButtonListener"> OKScheduleEventButtonListener.html </a> for
27
     details of how the Schedule.scheduleEvent method is invoked.
28 *
 @author Gene Fisher (gfisher@calpoly.edu)
29 *30 * @version 13apr15
31 *\star /
32<sup>2</sup>
33 public class ScheduleEventDialog extends View {
34
35 /**
 Construct this with the given Schedule as companion model.
36 *37

38 public ScheduleEventDialog(Screen screen, Schedule schedule,
39 CalendarToolUI calToolUI) {
40
41 /*
 Call the parent constructor.
42 *43 */
44 super(screen, schedule);
45
46 /** Set the maximum component height and width. These the height value
47
48 * was empirically derived, i.e., I fiddled around with it while
49 * looking at the display. The width value is presumably as big as the
50 biggest screen we'll come across. If not, deal with it.
51 */

52 maxComponentHeight = 1.9;
53 maxComponentWidth = 2000;
54 }5556
        7 * *57 *58 *59 *6061 *62
                                                                                       63 *64
                                                                                       65 *66
                                                                                       6870 *71 *72 */7476 *77 *8182
                                                                                       838687
                                                                                       88
                                                                                       89 *100102 *105107
                                                                                      110112
```

```
 Compose this as a vertical Box of four rows. Each row is a horizontal
          Box. The first row contains a labeled text field for the event title.
         * The second row has labeled text fields for the start and end dates. The
          third row has a labeled combo box for the category selection and a
          labeled combo box for the event security. Finally, the fourth row has
          the 'OK', 'Clear', and 'Cancel' buttons.
          <p>
 Vertical and horizontal struts are used for spacing among all of the
         * components.<br>*/

67 public Component compose() {

69 /*
 Make a new window for this, which in Java will be a JFrame -- the
            * standard outermost container for a Swing window.<br>*/

73 window = new mvp.Window();

75 /** Add a JPanel to the window. JPanel is the standard background
             container for holding Swing components.
78 */
79 panel = new JPanel();
80 window.add(panel);82 /** Set the layout style of the panel to be a vertical box.
84 */

85 panel.setLayout(new BoxLayout(panel, BoxLayout.Y_AXIS));
 87 /*
 Compose each of the rows and add to the vertically laid out panel.
            * Put some spacing between each row, in the form of a vertical strut.
 90 */
91 panel.add(Box.createVerticalStrut(15));92 panel.add(composeTitleRow());
93 panel.add(Box.createVerticalStrut(15));
94 panel.add(composeStartAndEndDateRow());
95 panel.add(Box.createVerticalStrut(15));
96 panel.add(composeCategoryAndSecurityRow());97 panel.add(Box.createVerticalStrut(25));
98 panel.add(composeButtonRow());

99 panel.add(Box.createVerticalStrut(15));
101 /** Set the window titlebar.
103 */
104 window.setTitle("Schedule an Event");

106 /*
 Call JFrame.pack to have Java size up the window properly.
108 */
109 window.pack();
111 /** Return the window to the caller.
```
### caltool/view/schedule

# **ScheduleEventDialog.java**

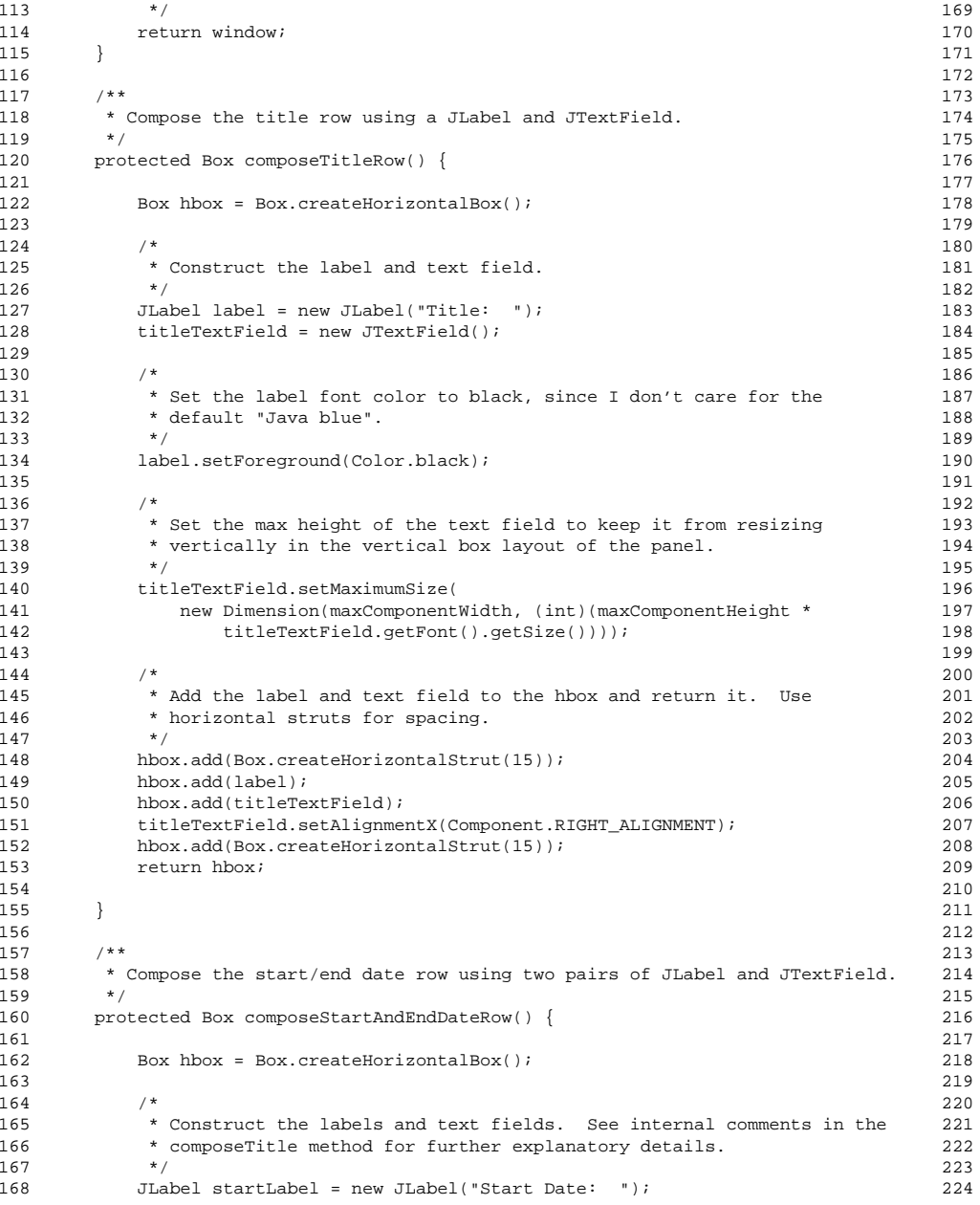

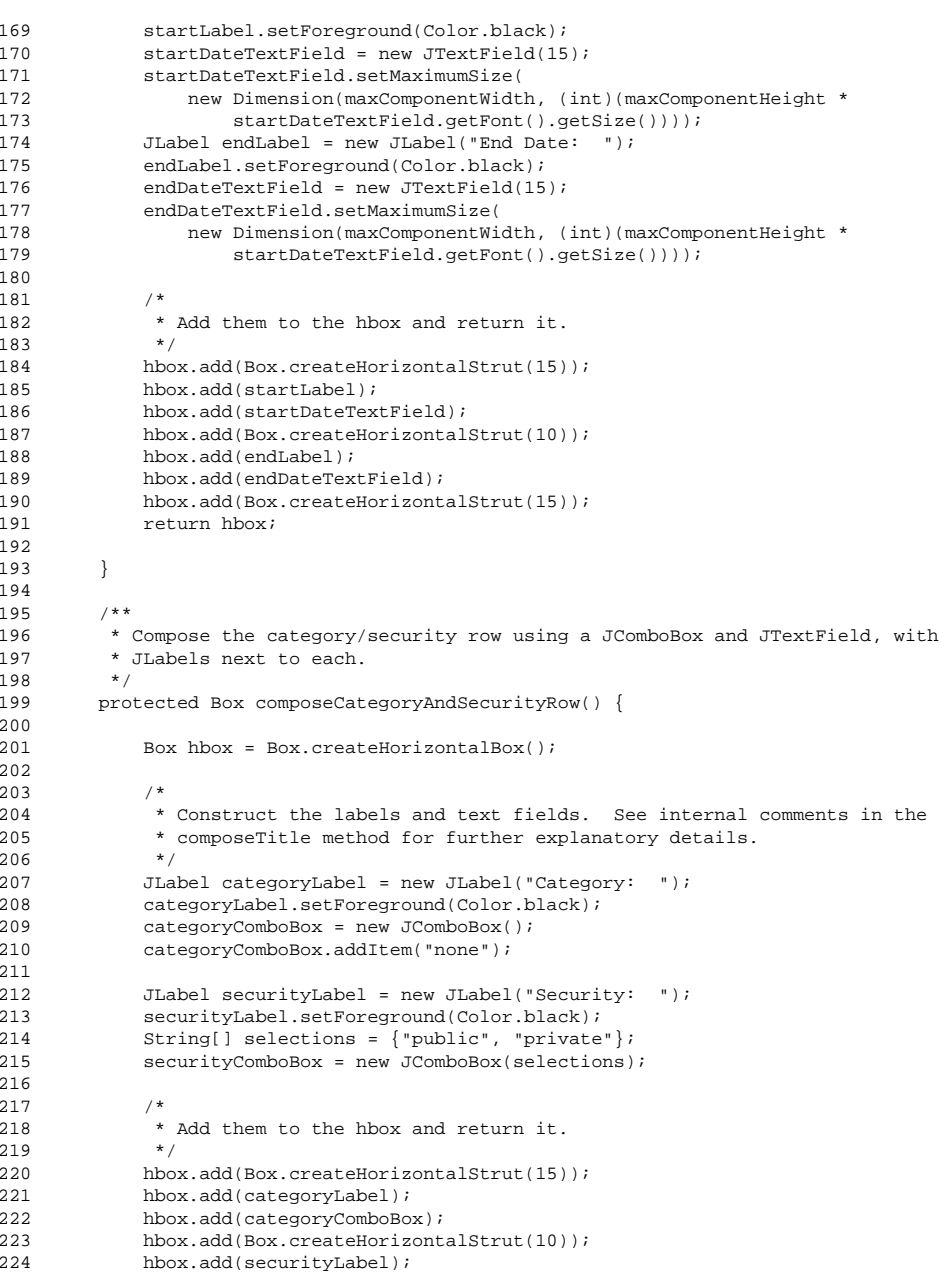

## **ScheduleEventDialog.java**

281

### caltool/view/schedule

```
225 hbox.add(securityComboBox);
226 hbox.add(Box.createHorizontalStrut(15));227 return hbox;
228
229 }2302317 * *
 Compose the buttons row with three JButtons. The action listeners for
232 *233 ** Clear and Cancel buttons are straightforward. The action listener for
234 * the OK button is responsible for communication with the Schedule model.
235 ** See the description of <a href= "OKScheduleEventButtonListener.html>"
236
         OKScheduleEventButtonListener </a> for explanatory details.
237 *\star /
238

239 protected Box composeButtonRow() {
2402.41241 Box hbox = Box.createHorizontalBox();
242
243 /*
 Construct the three buttons.
244 *245 */

246 JButton okButton = new JButton("OK");
247 JButton clearButton = new JButton("Clear");
248 JButton cancelButton = new JButton("Cancel");
249
250 /*
 Attach the appropriate action listeners to each button.
251252 */
253 okButton.addActionListener(
254 new OKScheduleEventButtonListener((Schedule) model, this));
255256clearButton.addActionListener(
257 new ActionListener() {
258 public void actionPerformed(ActionEvent e) {
259 clear();\begin{array}{c} 260 \\ 261 \end{array}261 }262 );263264
           cancelButton.addActionListener(
265 new ActionListener() {
266 public void actionPerformed(ActionEvent e) {
267 hide();268 }269<br>270 );
270271
272 /** Add them to the hbox and return it.
273 *274 */

275 hbox.add(okButton);
276 hbox.add(Box.createHorizontalStrut(30));277 hbox.add(clearButton);

278 hbox.add(Box.createHorizontalStrut(30));279 hbox.add(cancelButton);280 return hbox;
```

```

282 }283284
        7 * *
 Clear each of the text fields of this to empty. Reset the combo box to
285 *286
         * no selection. NOTE: This method needs to be refined to use default
287
          values for clearing, once options and defaults functionality is
288 ** implemented.<br>*/
289

290 protected void clear() {
291 titleTextField.setText("");
292 startDateTextField.setText("");293 endDateTextField.setText("");
294 categoryComboBox.setSelectedIndex(0);
295 securityComboBox.setSelectedIndex(0);296 }297
298 /**/** The background panel of this */299 protected JPanel panel;
300301301 /** The title text field */
302 protected JTextField titleTextField;
303304
304 /** The start date text field */
305 protected JTextField startDateTextField;
306
307 /**7** The end date text field */308 protected JTextField endDateTextField;
309310
310 /** The Categories combo box */
311 protected JComboBox categoryComboBox;
312
313 /**/** The security text field */314 protected JComboBox securityComboBox;
315316
316 /** The max height of a text field or combobox; this is necessary since
317 these components stretch when the outer frame is resized, and look very
318 funky when they do. */
319 protected final double maxComponentHeight;
320321
321 /** The max width of any component; this is only necessary because the max
322 height cannot be set separately, so we must pick some max width. */323 protected final int maxComponentWidth;
324
325 }
```